# **BALTICUM IŠMANIOSIOS TV PROGRAMĖLĖS NAUDOJIMAS**

### **Parsisiųskite programėlę**

Kad pradėtumėte naudotis Balticum Išmaniąja TV savo įrenginyje, pirmiausia iš savo įrenginio programėlių parduotuvės parsisiųskite Balticum Išmaniosios TV programėlę. Paieškos laukelyje įveskite "Balticum", atidarykite programėlę ir spauskite "Idiegti". Įdiegę programėlę, atidarykite ją.

### **Prisijunkite**

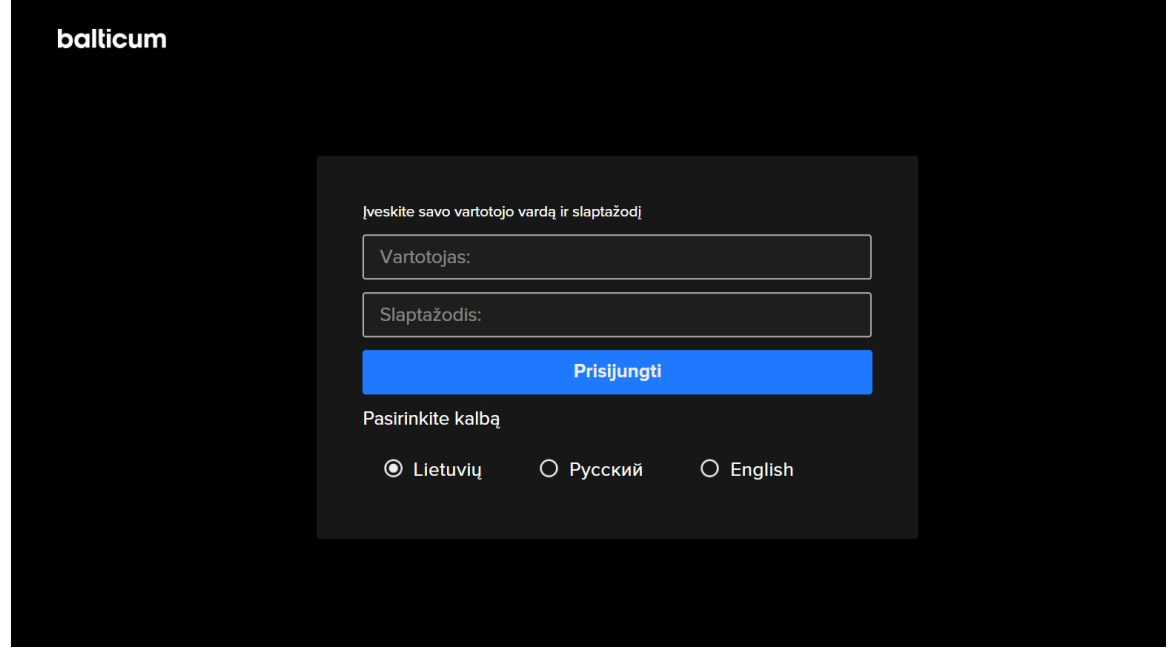

Prisijungimui prie programėlės reikalingas vartotojo vardas ir slaptažodis.

Užsisakę Balticum Išmaniąją TV, prisijungimo duomenis rasite paslaugų teikimo sutarties priede. Išmaniosios TV slaptažodį galite pasikeisti į savo susikurtą savitarnos svetainėje [www.manobalticum.lt](http://www.manobalticum.lt/), skiltyje "Paslaugos" > "Išmanioji televizija" > "Prisijungimo duomenys".

Išbandant Išmaniąją TV, prisijungimo vardą ir slaptažodį gausite SMS pranešimu ir el. paštu.

Jungiant programėlę TV ekranuose su Android TV, Google TV, webOS, Tizen, VIDAA operacinėmis sistemomis, suvedus prisijungimo duomenis iššoks kalbos pasirinkimo langas bei prašymas patvirtinti naudojimo sąlygas. Pasirinkite pageidaujamą kalbą, toliau spauskite "Priimti" naudojimo sąlygas.

### **Kyla klausimų? Skambinkite 8 700 55540**

Jei viską suvedėte teisingai, sveikiname prisijungus!

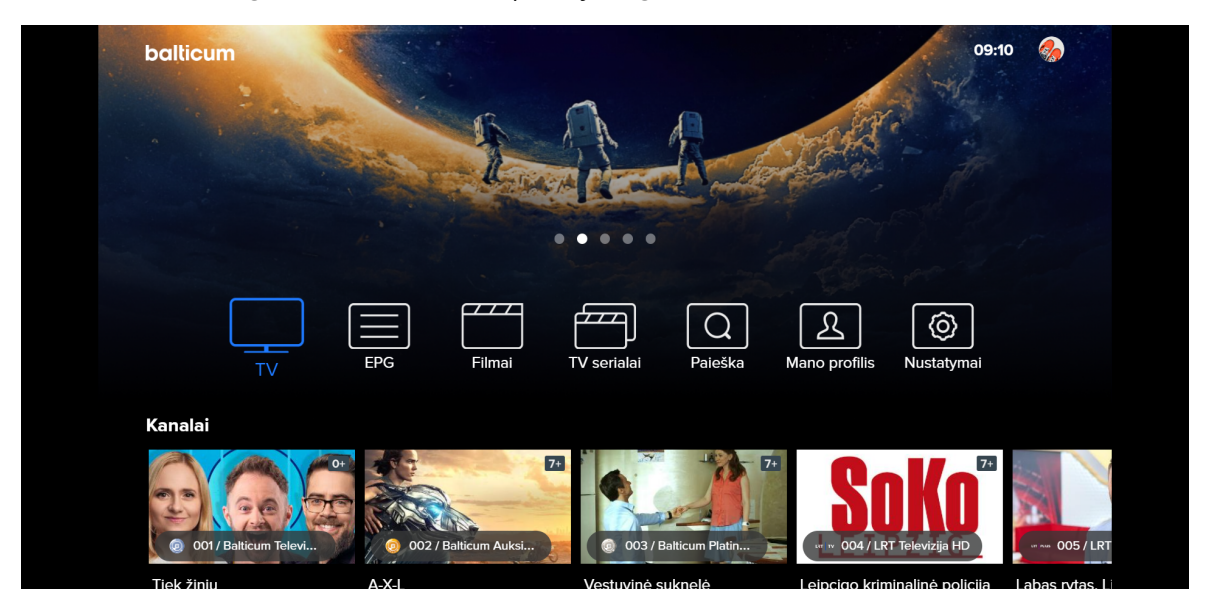

### **Mėgaukitės TV turiniu!**

Prisijungę prie programėlės, savo įrenginio ekrane matysite visą užsakytą Balticum Išmaniosios TV turinį bei rasite papildomas TV galimybes.

### **Lengva rasti TV kanalus**

TV kanalų skiltyje rasite visus prieinamus Balticum Išmaniosios TV kanalus: ir tuos, kuriuos užsakėte, ir dar neužsakytus (neužsakyti kanalai pažymėti apribojimo ženklu). Paslinkę mygtuku į kairę, atidarysite TV kanalų ir laidų rūšiavimo meniu pagal pobūdį ar temą. Grįždami mygtuku į dešinę, pažymėję norimą kanalą ir paspaudę, atidarysite kanalo tiesioginę transliaciją.

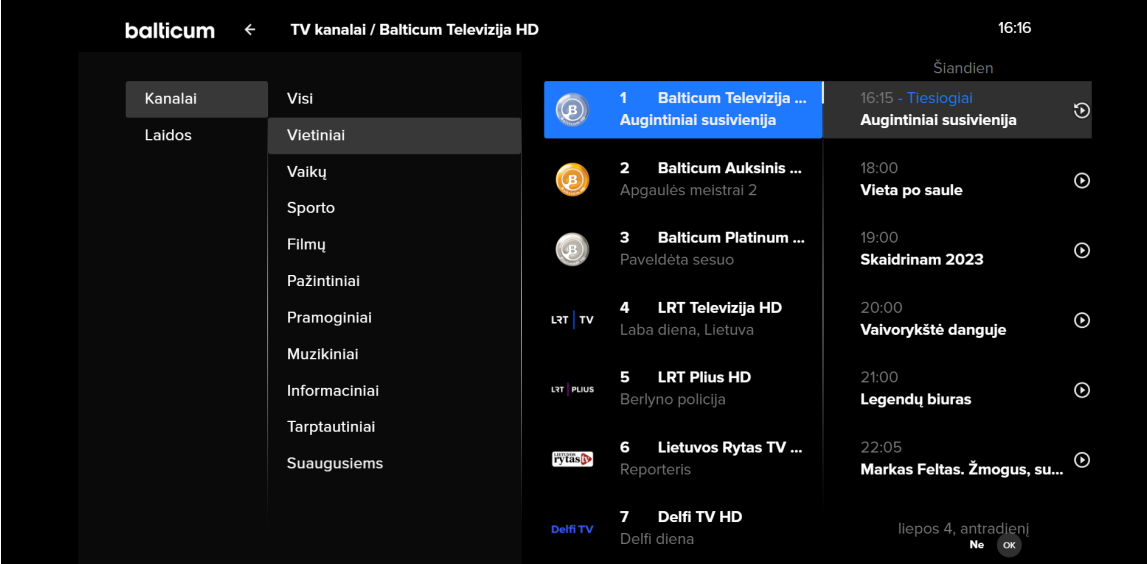

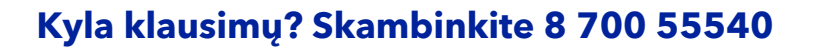

Jei mygtuku į dešinę pereisite į kanalo TV programos stulpelį, įjungsite šiuo metu rodomą laidą ir galėsite pasirinkti: žiūrėti įrašą nuo pradžių ar gyvai. Jei norite rasti kitą laidą, grįžkite mygtuku kairėn į TV kanalo programą ir mygtuku aukštyn išsirinkite pageidaujamą turinį iš kanalo archyvo.

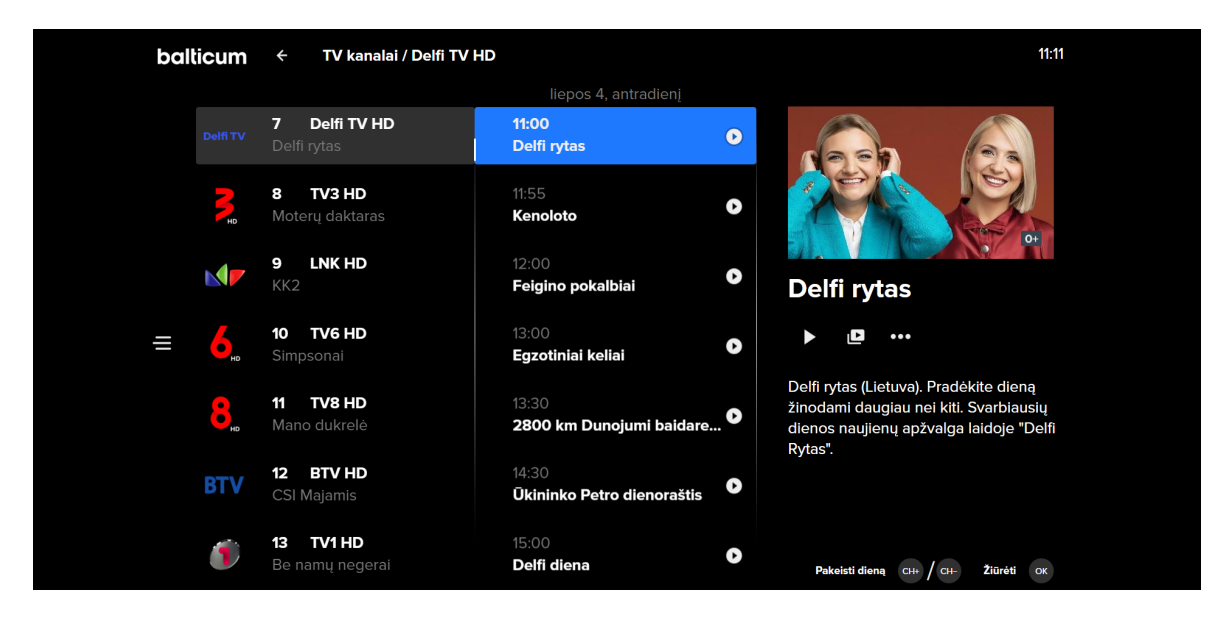

Stovėdami kanalo TV programos stulpelyje, televizoriaus ar TV priedėlio nuotolinio pultelio mygtukais "Ch+" ir "Ch-" galėsite keisti TV programos dieną. Žiūrint TV kompiuterio naršyklėje, šią funkciją atliks "+" ir "-" mygtukai.

Jei TV kanalas nėra užsakytas, lengvai galite jį prenumeruoti bent vienam kalendoriniam mėnesiui paspaudę bet kurią kanalo informaciją.

### **Paprasta rasti įrašus archyve**

Pradiniame lange atidarykite Paieškos skiltį ir pradėkite rašyti dominančios laidos pavadinimą: paieška iškart suras visą paiešką atitinkantį ir panašų turinį, kuris tuo metu yra prieinamas TV įrašų archyve.

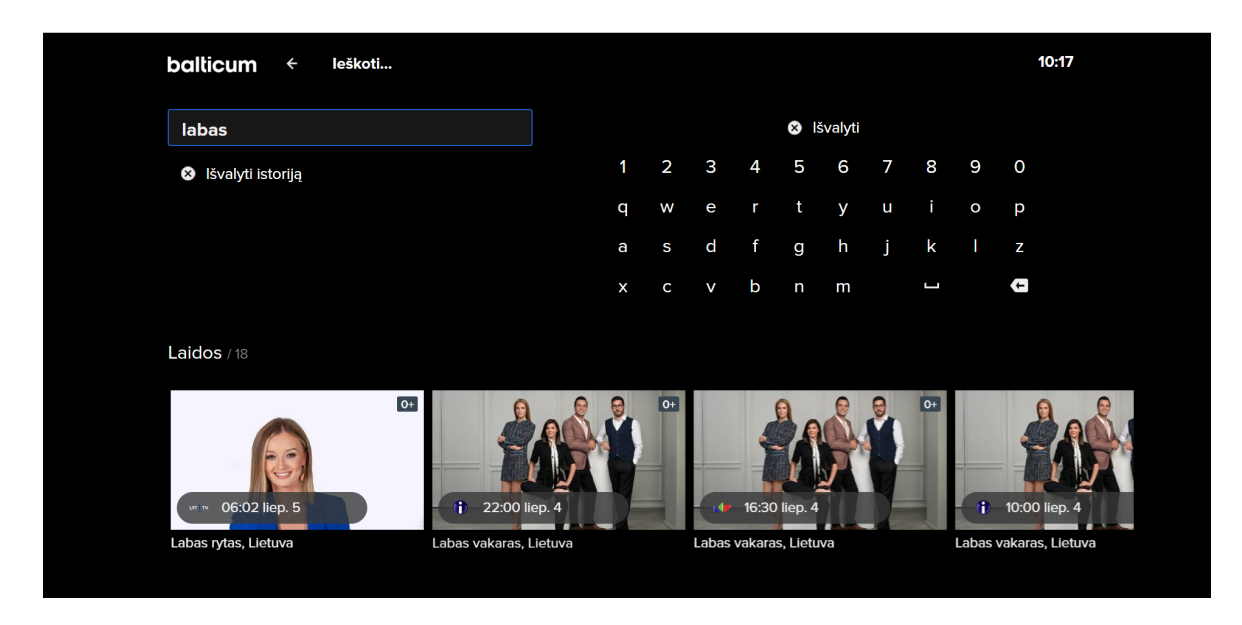

**Kyla klausimų? Skambinkite 8 700 55540**

**Papildomas TV turinys**

Šioje TV programėlėje galite užsisakyti papildomo TV turinio.

Užsakyti dominantį TV kanalą galite paspaudę ant bet kurios neužsakyto kanalo informacijos. Iššokusiame lange Jums bus pasiūlyta užsisakyti TV paketą, į kurį dominantis TV kanalas yra įtrauktas.

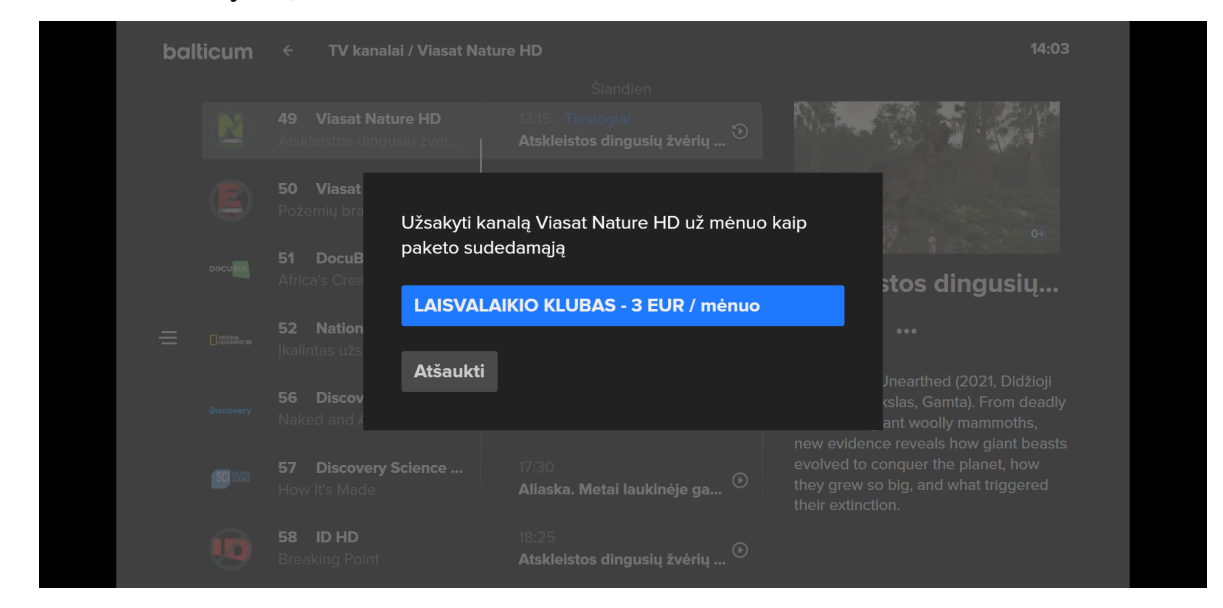

Užsakyti papildomus TV paketus taip pat galite skiltyje "Nustatymai" > "Paketai". Čia taip pat rasite ir papildomų sesijų užsakymą.

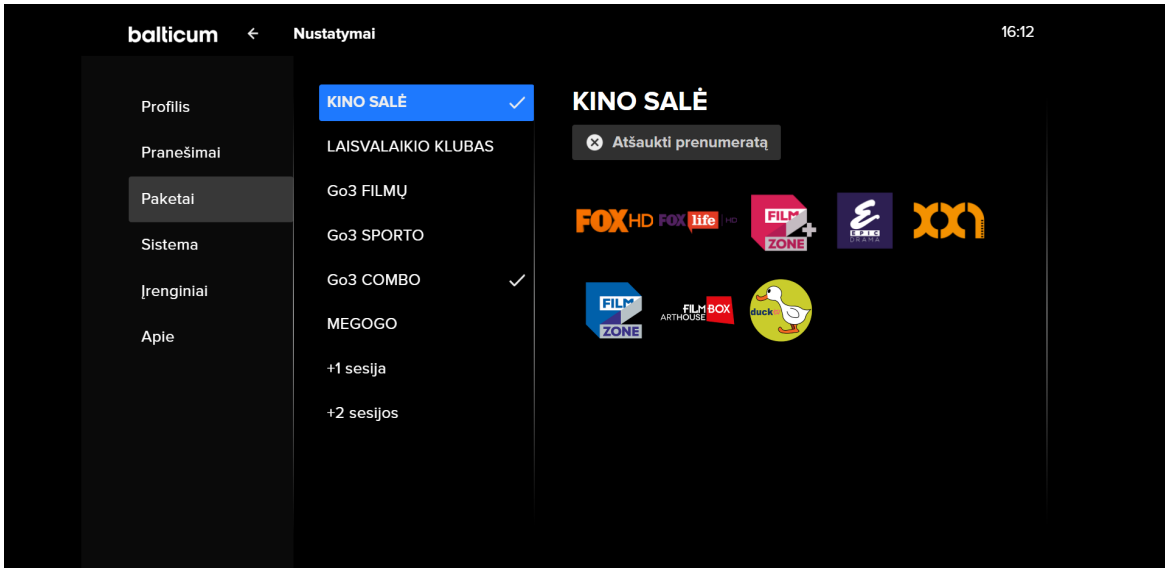

Užsakyti papildomus TV paketus ar papildomas sesijas galite ir kitais būdais: telefonu, savitarnos svetainėje manobalticum.lt, priedėlyje (Android TV), aplikacijoje (išskyrus mobiliajame įrenginyje).

### **Kyla klausimų? Skambinkite 8 700 55540**

### **Namų kino teatras**

Filmų skiltyje – vien tik filmai. Čia galėsite išsirinkti filmus, tuo metu prieinamus TV įrašų archyve, arba filmus iš MEGOGO papildomo TV turinio paketo. Išskleidę meniu kairėje, galėsite pasinaudoti filmų paiešką palengvinančiu rūšiavimu pagal išleidimo metus, šalį, žanrą ar kita.

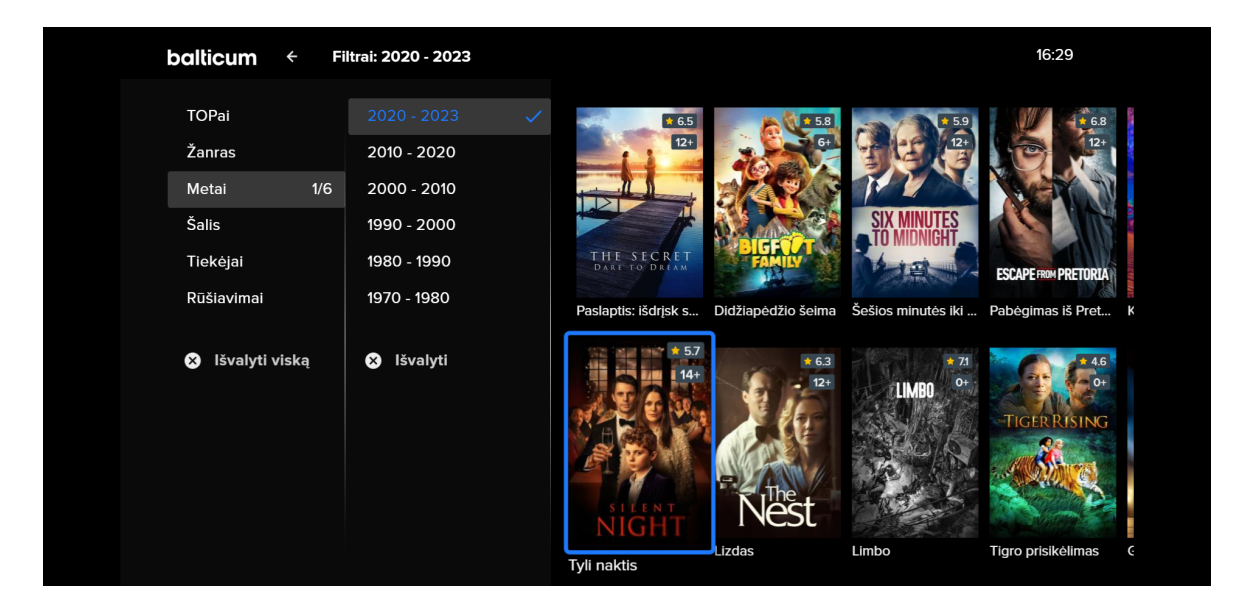

### **Vien tik serialai**

Serialų skiltyje rasite nemokamus išskirtinius Balticum serialus ir MEGOGO papildomo paketo serialus. Jei MEGOGO paketas neužsakytas ir serialų skiltyje nematote turinio pasiūlymų, papildomą turinį galite užsakyti skiltyje "Nustatymai" > "Paketai".

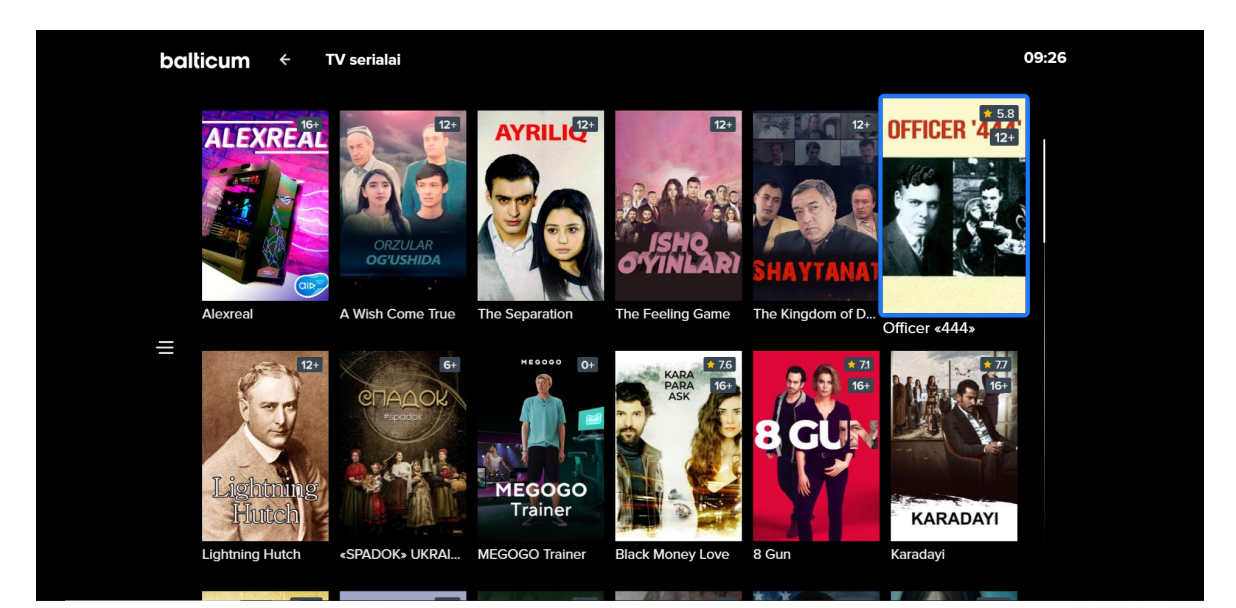

### **Ką rasite nustatymuose?**

Čia galite redaguoti vartotojo profilį ar kurti papildomus vartotojų profilius su jiems pritaikytais nustatymais ar apribojimais.

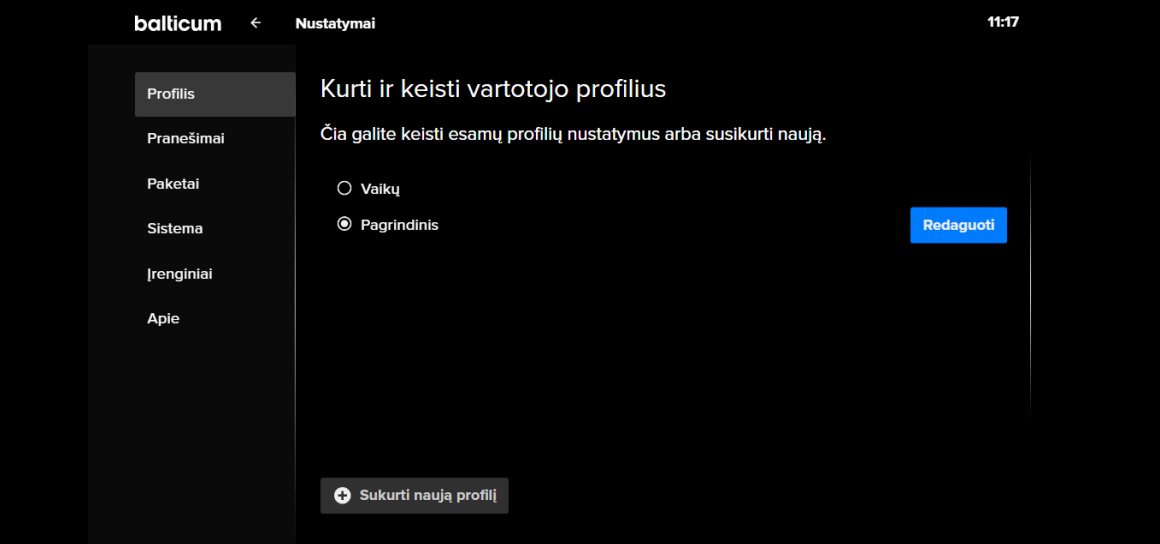

Redaguodami profilį, nustatysite individualius saugumo parametrus: čia galite pasikeisti TV programėlės PIN kodą ar nustatyti leidimus papildomų paslaugų užsakymui.

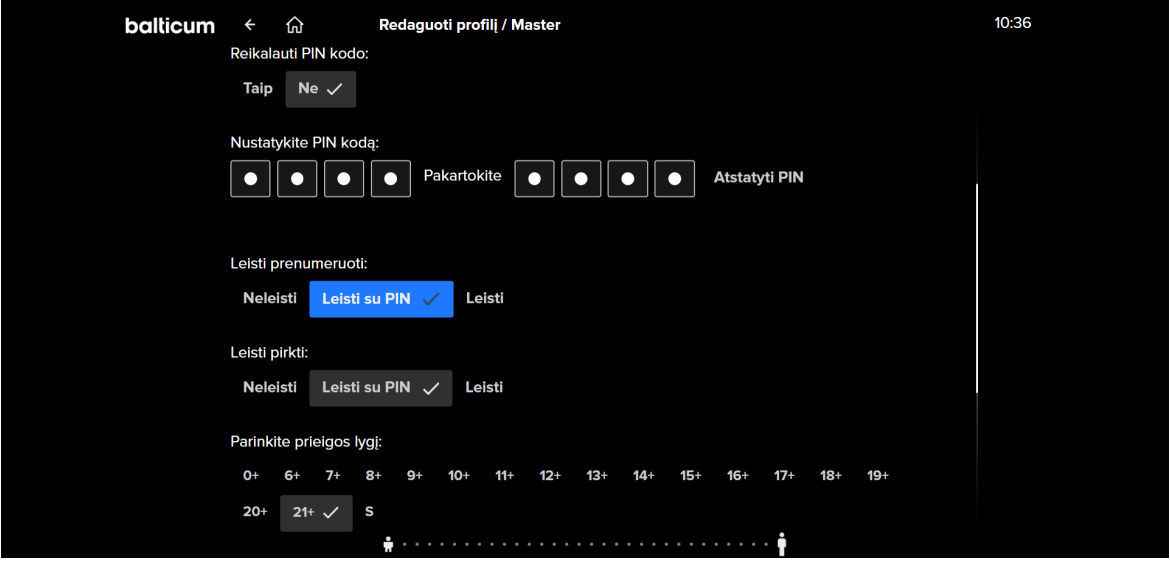

Vartotojo profilyje galite nustatyti turinio apribojimą pagal amžiaus cenzą: bendrai profilyje prieinamo turinio maksimalų lygį ir apriboto turinio amžiaus cenzą, kurį viršijus reikės įvesti TV programėlės PIN kodą.

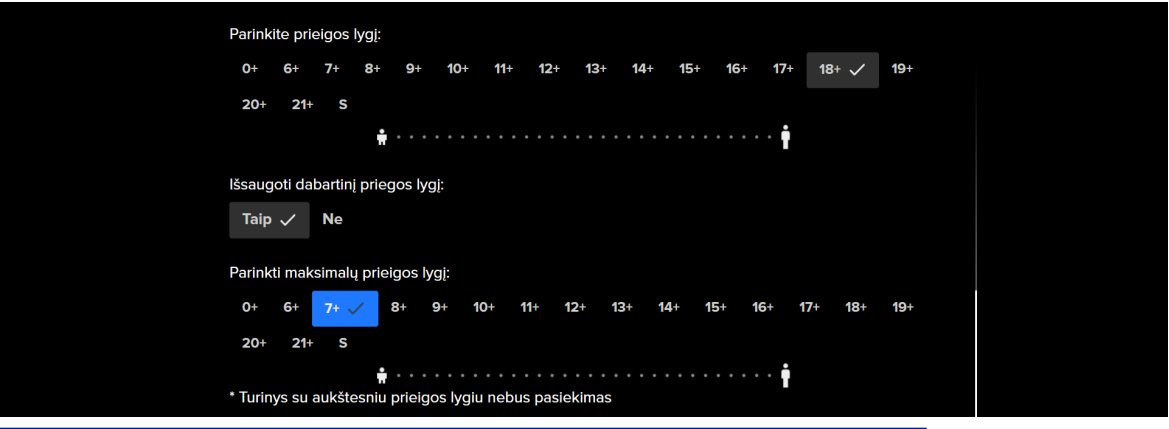

**balticum** 

**Kyla klausimų? Skambinkite 8 700 55540**

Paketų skiltyje rasite papildomų paslaugų – papildomo TV turinio paketų ir sesijų valdymą – užsakymą ir atšaukimą.

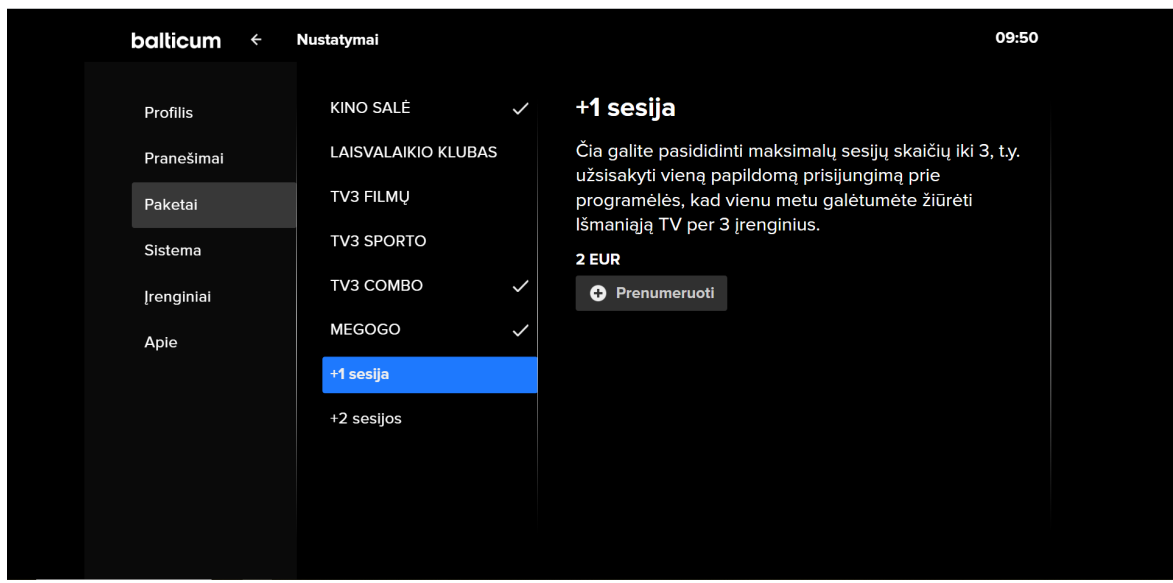

Sistemos skiltyje galite nustatyti programėlės meniu kalbą bei pirmenybinį TV kanalų garso takelį. Čia taip pat rasite TV kanalų išdėstymo valdymo įrankį, kur galėsite susidėti TV kanalus savo pageidaujamu eiliškumu.

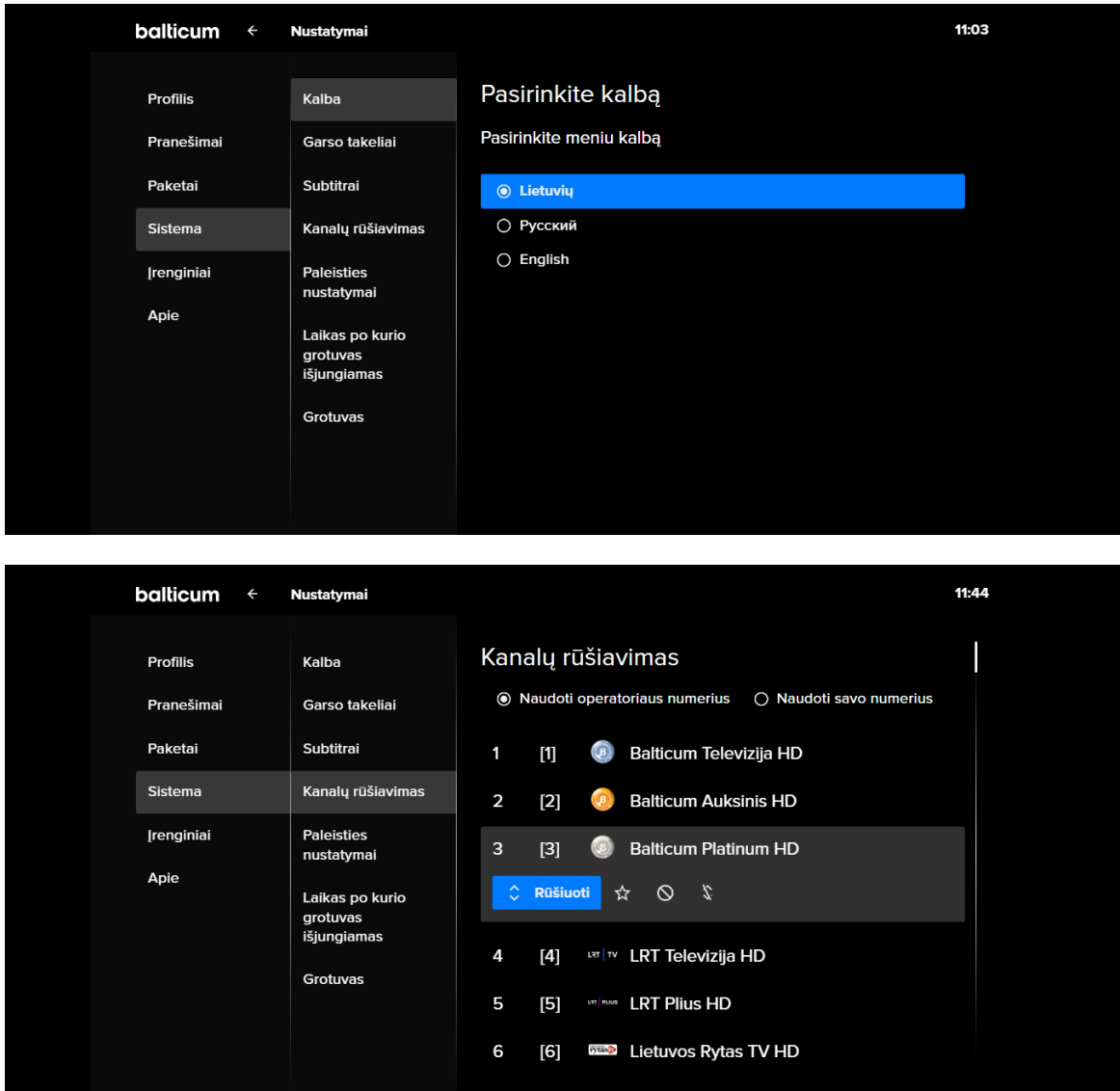

**Kyla klausimų? Skambinkite 8 700 55540**

Įrenginių skiltyje galite valdyti prijungtus įrenginius: juos pašalinti iš sistemos sąrašo arba pervadinti savo nuožiūra.

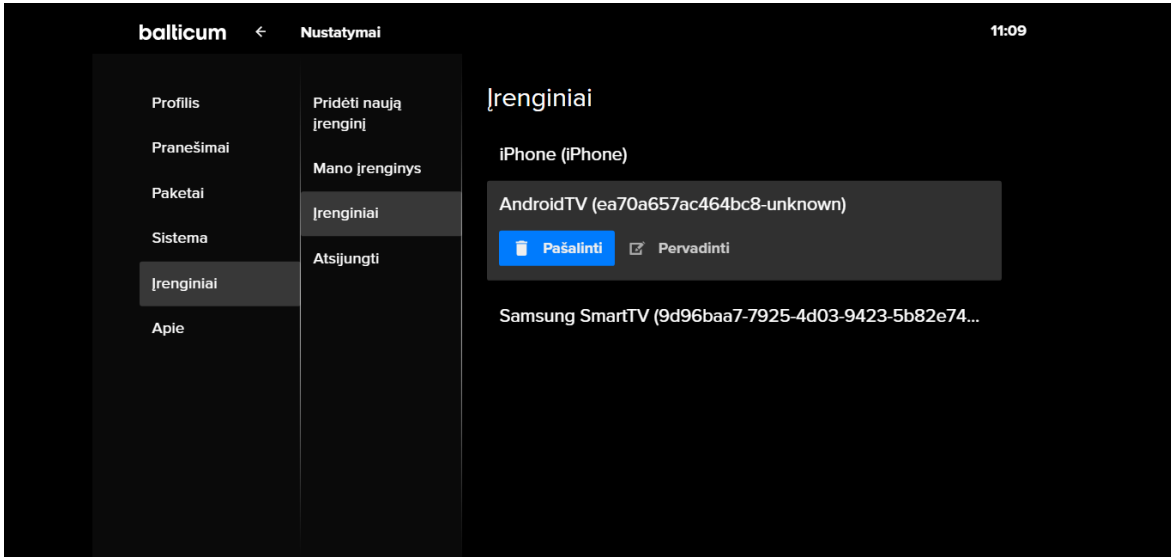

Galimi priregistruoti daugiausiai 6 įrenginiai. Norint prijungti septintą įrenginį, turite atjungti vieną iš jau aktyvuotų. Kompiuterių negali būti prijungta daugiau nei vienas (įrenginys, prasidedantis raidėmis "web"). Norint žiūrėti per kitą kompiuterį/naršyklę, reikia pirmąjį kompiuterį pašalinti iš įrenginių sąrašo.

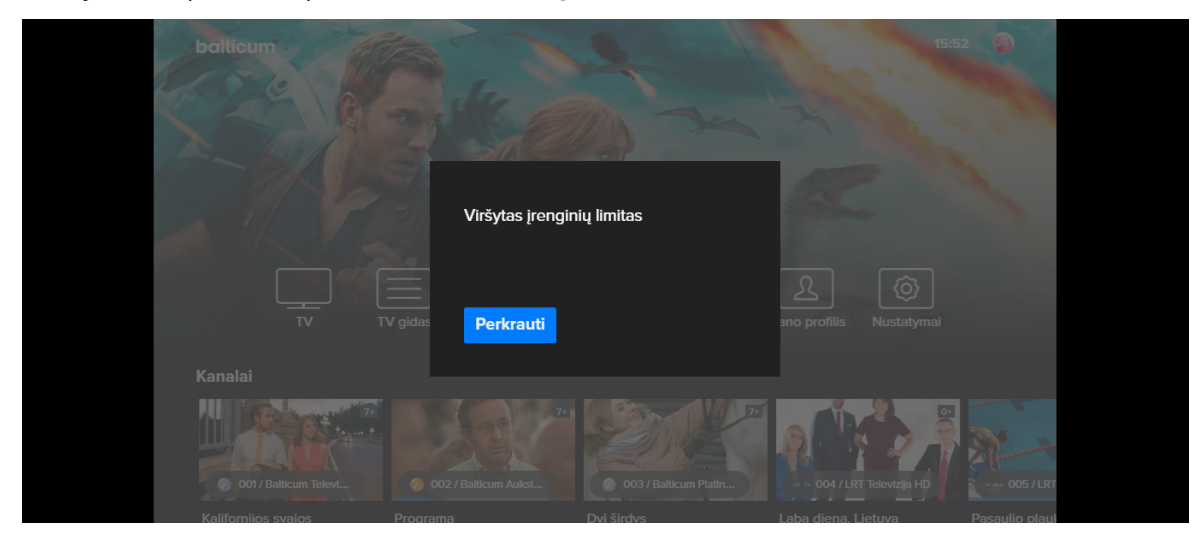

Galimi max 4 prisijungimai (sesijos) žiūrėti Išmaniąją TV skirtinguose įrenginiuose vienu metu. T.y. turint maksimalų prisijungimų (sesijų) skaičių arba norint žiūrėti Išmaniąją TV vienu metu per daugiau įrenginių nei esate užsakęs sesijų, paskutiniam įrenginiui yra leidžiama peržiūra, o pirmasis įrenginys yra automatiškai išjungiamas. Galite savarankiškai pasirinkti kurį įrenginį pašalinti skiltyje "Įrenginiai" arba atsijungti nuo konkretaus įrenginio, kuriame esate, skiltyje "Įrenginiai" > "Atsijungti" > "Atsieti" įrenginį nuo TV programėlės sistemos.

Norėdami perkrauti programėlę, eikite į Nustatymų skiltį "Apie", kurioje rasite mygtuką "Perkrauti programėlę".